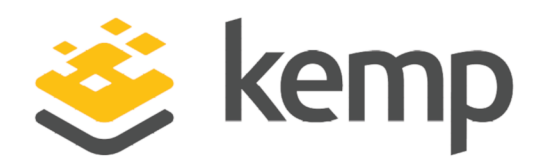

# LoadMaster for Orange Flexible Engine Platform

### **Installation Guide**

UPDATED: 08 December 2020

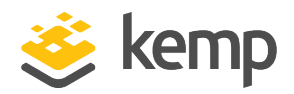

### **Copyright Notices**

Copyright © 2002-2020 Kemp Technologies, Inc. All rights reserved. Kemp Technologies and the Kemp Technologies logo are registered trademarks of Kemp Technologies, Inc.

Kemp Technologies, Inc. reserves all ownership rights for the LoadMaster and Kemp 360 product line including software and documentation.

Used, under license, U.S. Patent Nos. 6,473,802, 6,374,300, 8,392,563, 8,103,770, 7,831,712, 7,606,912, 7,346,695, 7,287,084 and 6,970,933

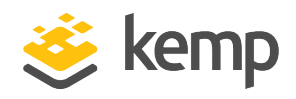

### **Table of Contents**

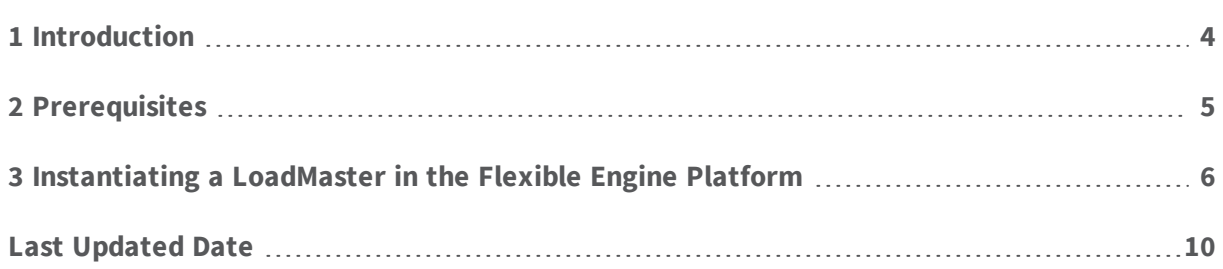

<span id="page-3-0"></span>**1 Introduction**

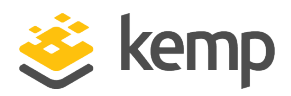

## 1 Introduction

Flexible Engine is a Public Cloud solution, operated by Orange Business Services (OBS). It gives you access to an innovative and well performing infrastructure to host your traditional and cloud native applications.

The LoadMaster is an Application Delivery Controller that provides enhanced security, resiliency, and advanced load balancing capabilities in an easily managed solution.

<span id="page-4-0"></span>**2 Prerequisites**

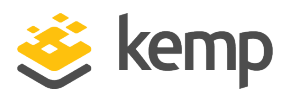

## 2 Prerequisites

The following prerequisites must be configured before attempting the steps in this document:

- You must have a Flexible Engine account.
- You must have access to the relevant Virtual Private Clouds (VPCs) and subnets.
- A security group must be configured specifying the relevant ports and protocols. Kemp recommends having rules for TCP port 22 and TCP port 80.
- An existing key pair must be configured. This is not used for LoadMaster authentication but it is a required step during the setup. For further details, refer to the **Creating a key pair** section of the [Flexible](https://cloud.orange-business.com/wp-content/uploads/2020/03/flexible-engine-starter-guide.pdf) Engine Startup Guide.
- An External IP address (EIP) must be configured.

<span id="page-5-0"></span>**3 Instantiating a LoadMaster in the Flexible Engine Platform**

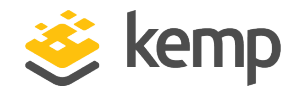

# 3 Instantiating a LoadMaster in the Flexible Engine Platform

To instantiate a Kemp LoadMaster in the Flexible Engine Platform, follow the steps below:

1. Log in to the Orange Business Services User Interface (UI).

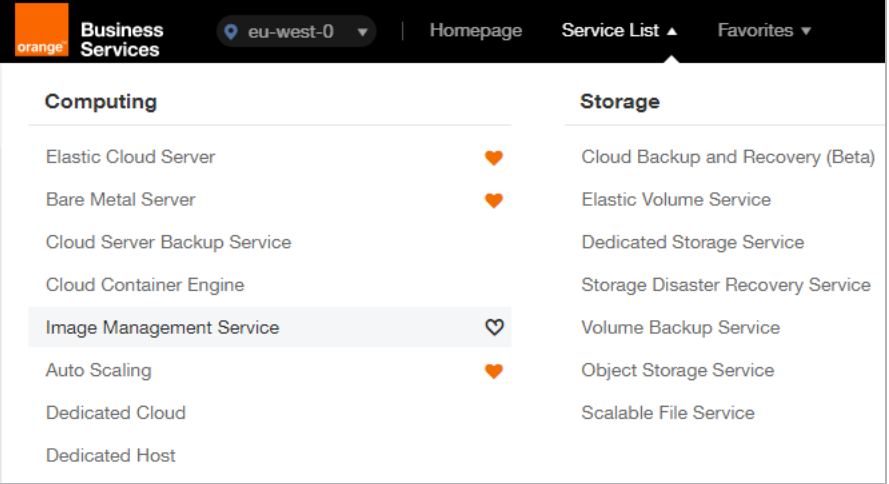

2. Click **Service List** and **Image Management Service**.

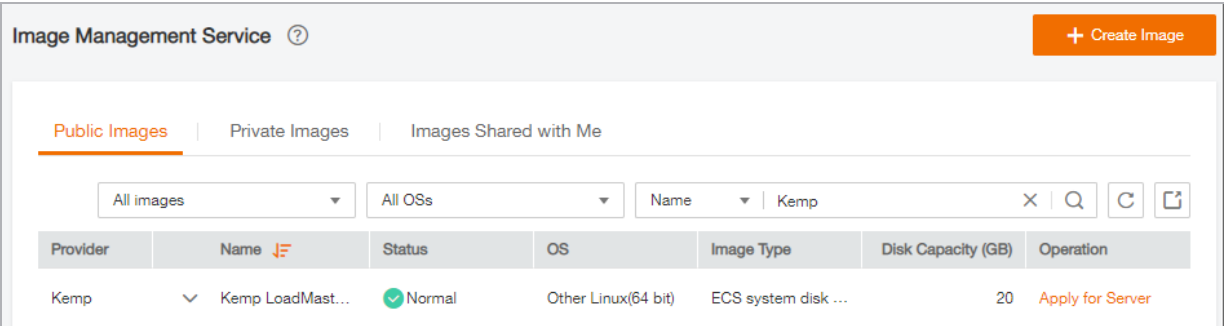

3. Search for **Kemp** and click **Apply for Server**.

### **LoadMaster for Orange Flexible Engine Platform**

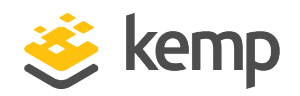

#### **3 Instantiating a LoadMaster in the Flexible Engine Platform**

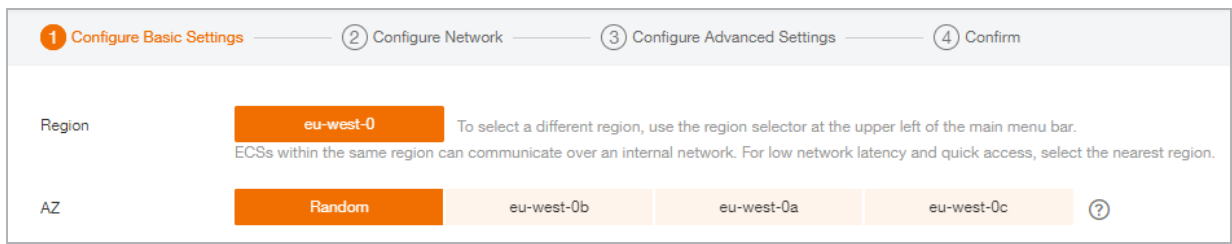

- 4. Select the relevant **Region**.
- 5. Select the relevant specification.

Ensure to select a configuration with a minimum of 2 vCPUs and 2 GB of memory.

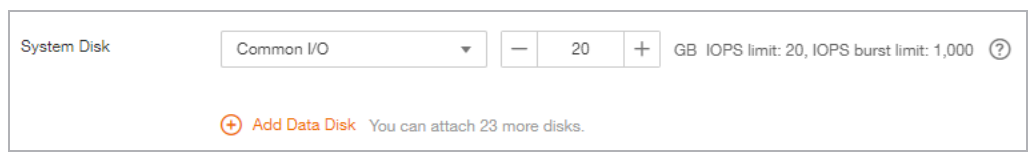

6. Enter the disk size.

20 GB is the recommended disk size. There is no need to add an extra disk.

7. Click **Next: Configure Network** in the bottom-right.

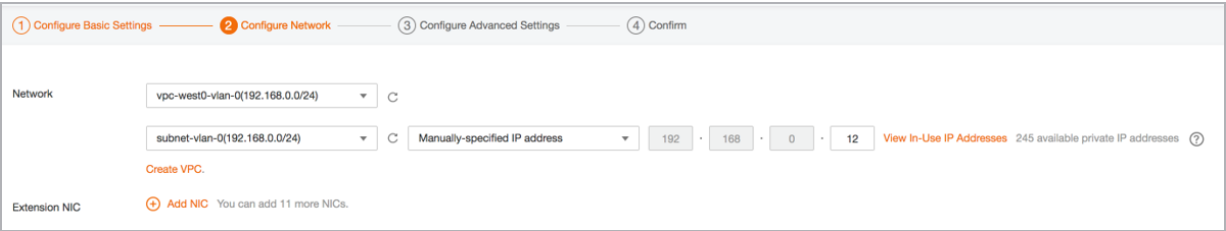

8. Select the relevant VPC and specify the IP address details.

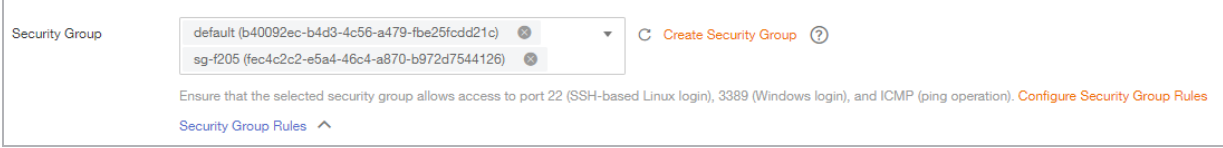

9. Select the relevant security groups.

### **LoadMaster for Orange Flexible Engine Platform**

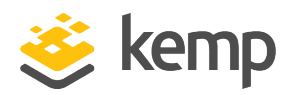

#### **3 Instantiating a LoadMaster in the Flexible Engine Platform**

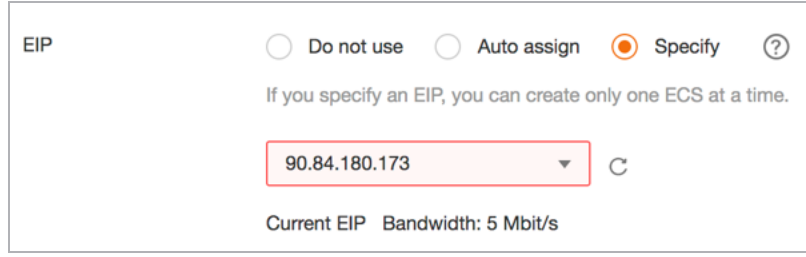

- 10. Specify the relevant Elastic IP (EIP).
- 11. Click **Next: Configure Advanced Settings** in the bottom-right.

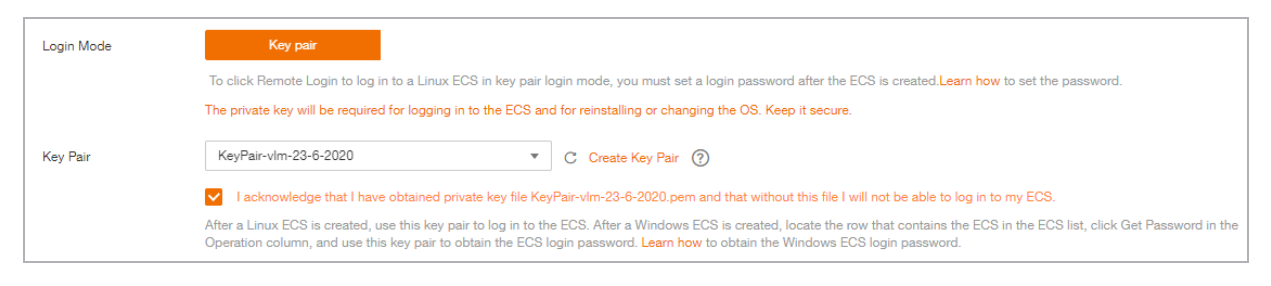

12. Select the relevant key pairs.

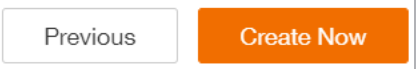

13. Confirm the settings and click **Create Now**.

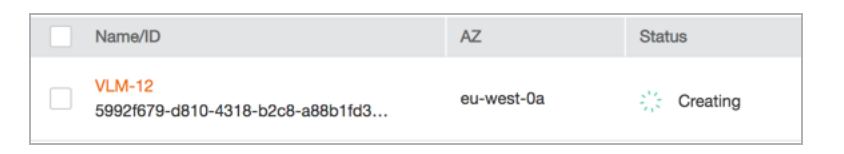

14. Wait for the LoadMaster to be created. This can take a couple of minutes.

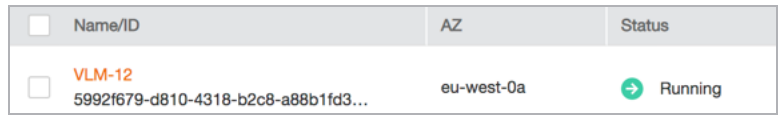

15. Click the refresh button. The **Status** will change to **Running** when the LoadMaster is created successfully.

**3 Instantiating a LoadMaster in the Flexible Engine Platform**

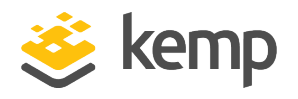

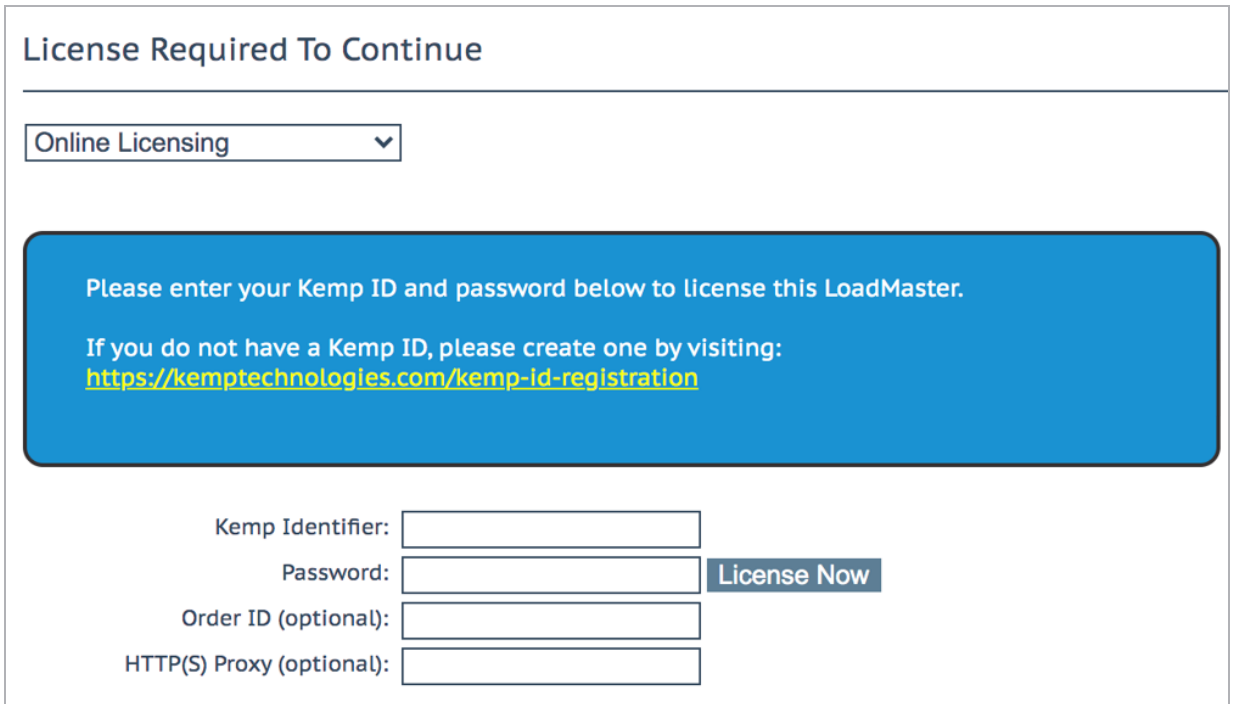

16. Access the LoadMaster using the EIP.

For details on licensing the LoadMaster, refer to the Licensing Feature [Description](https://support.kemptechnologies.com/hc/en-us/articles/203125319) document.

<span id="page-9-0"></span>**Last Updated Date**

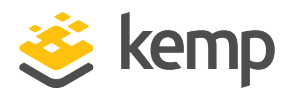

# Last Updated Date

This document was last updated on 08 December 2020.